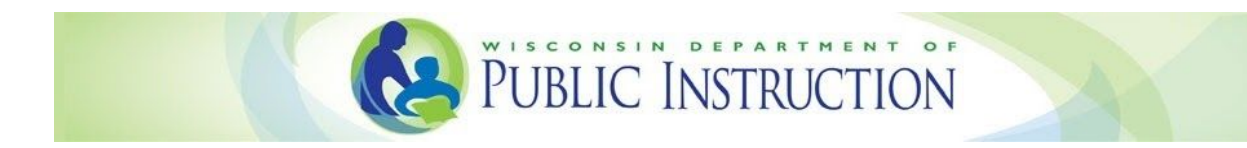

# **WISEadmin Portal User Guide** Administrative Users

Welcome to the new WISEadmin Portal! WISEadmin Portal gives administrative users, such as district or Choice administrators, a centralized location for reviewing administrative snapshot acknowledgments, agency contacts, and, in the future, key performance indicators. WISEadmin Portal also includes a new process for submitting data errata, which you can read about [here.](https://dpi.wi.gov/sites/default/files/imce/wisedata/pdf/UserGuides/WISEadmin_Portal_User_Guide_for_Agency_Users.pdf)

To log in to WISEadmin Portal, go to the WISEdata [Secure](https://apps2.dpi.wi.gov/secure/) Home page and select WISEadmin Portal from the list of applications.

#### WISEadmin Portal Home Page

Once you're logged in, you'll see the Home page, which shows you the pages and information you can view within WISEadmin Portal. For administrative users, these include reviewing WISEdata agency contacts, acknowledging snapshot responsibility, and a quick link to the snapshot calendar.

To access one of these features, click on its tile on the home page, or click the corresponding button along the top of the page.

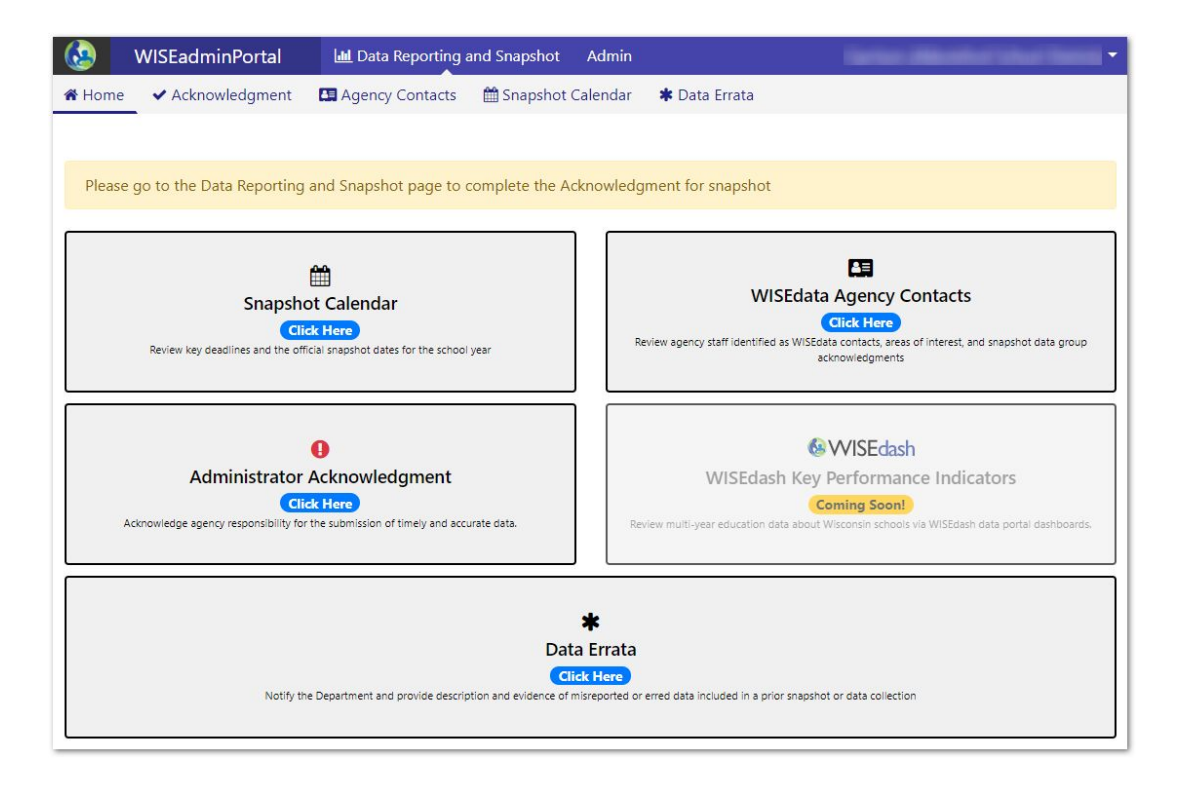

#### Administrator Acknowledgment

On the Administrator Acknowledgment page, you can review your responsibilities as district administrator over snapshot duties, as well as which contacts have acknowledged each data snapshot.

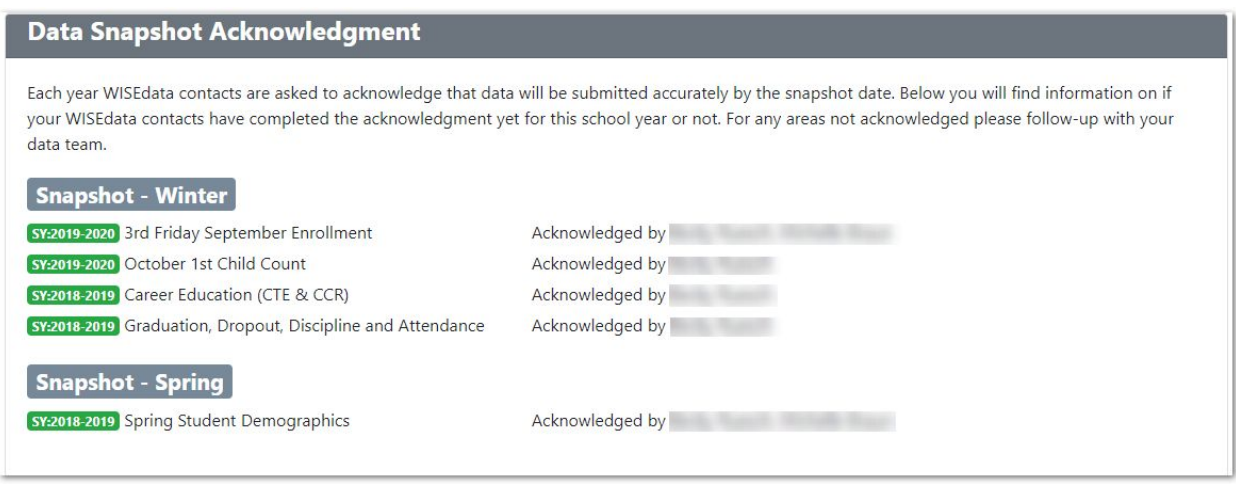

At the bottom of the page, fill out the Data Quality Acknowledgment form to acknowledge your administrative responsibilities for the snapshot, click the check box, then click **Submit**.

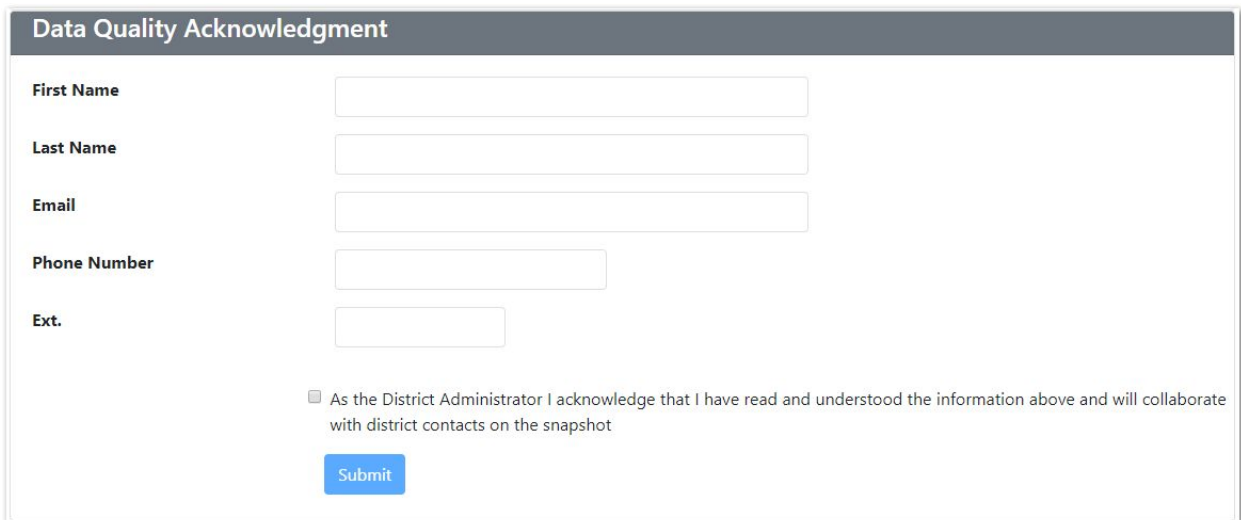

After you've completed the acknowledgment, the Administrator Acknowledgment tile on the home page will show a green check mark.

## WISEdata Agency Contacts

Go to the WISEdata Agency Contacts page to view generic, primary, and secondary contacts for your agency in WISEdata. On this page, you can also see each contact's areas of interest and for which snapshots they've acknowledged data responsibility.

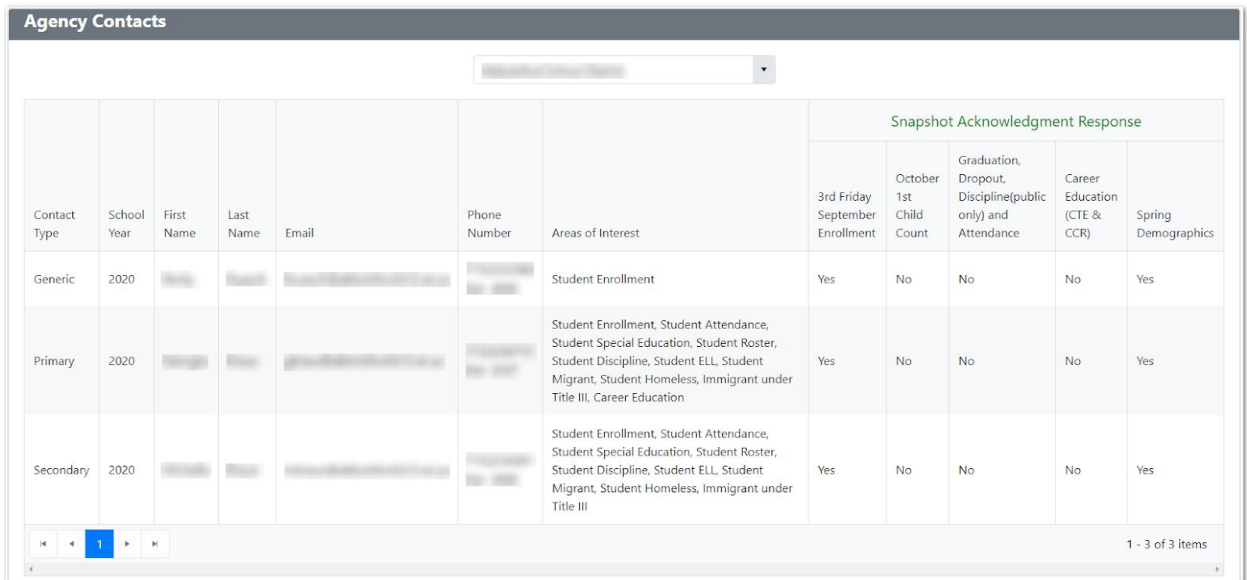

## Snapshot Calendar

The Snapshot Calendar tile is a quick link to the snapshot calendar on the DPI website so you can quickly check on upcoming important dates for annual snapshots.

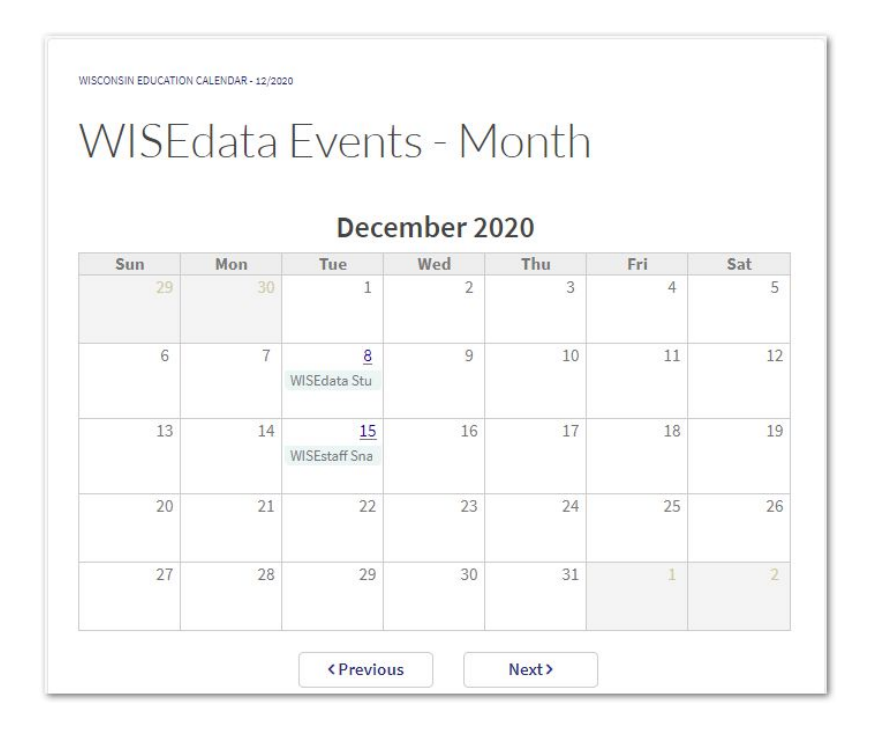